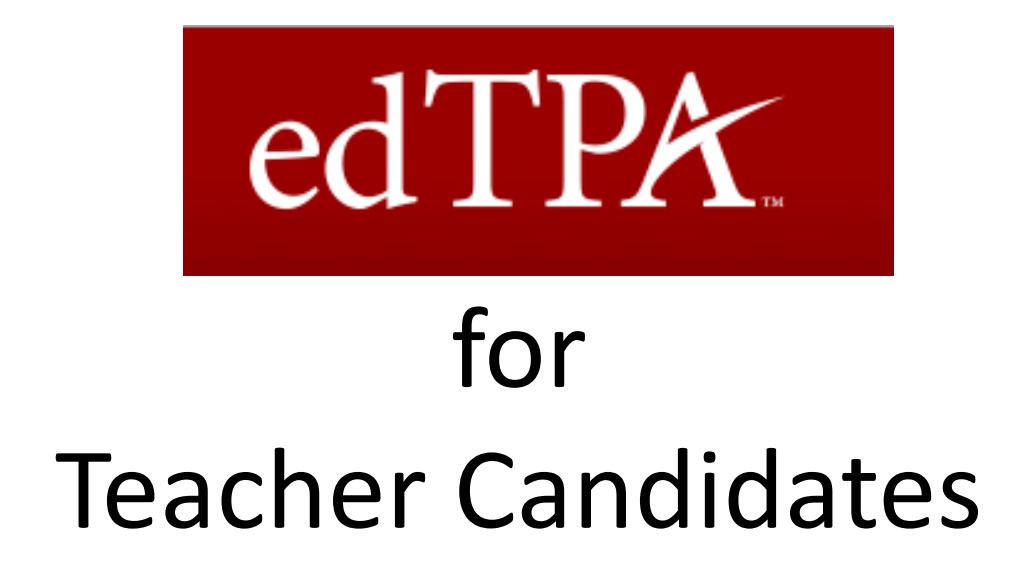

Patricia Aceves, Ed.D. Director, Faculty Center Teaching, Learning & Technology

# TLT Support for PEP & edTPA

- Camcorders and accessories for recording lessons
- Instructions and documentation for video editing
- Instructions for using Digication ePortfolio system to upload videos and documents to Pearson
- Testing Center location for taking your NY Teacher Certification exams

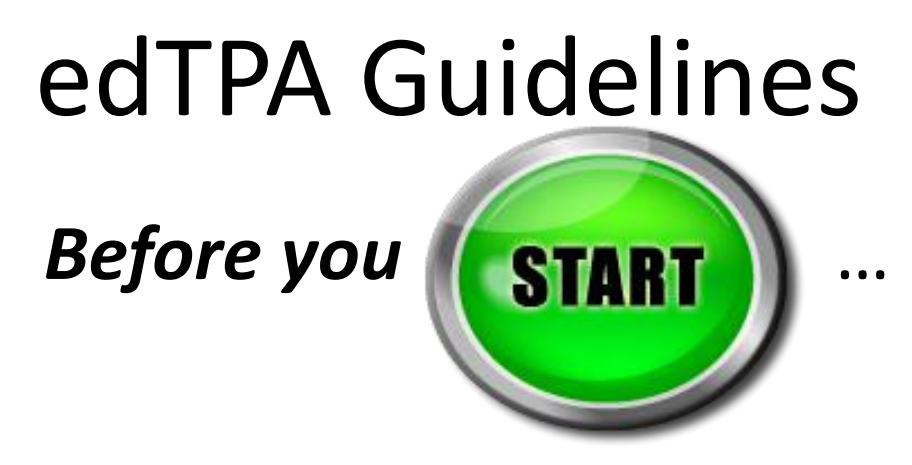

#### You must review the *edTPA for Candidates* site and review all appropriate documentation!

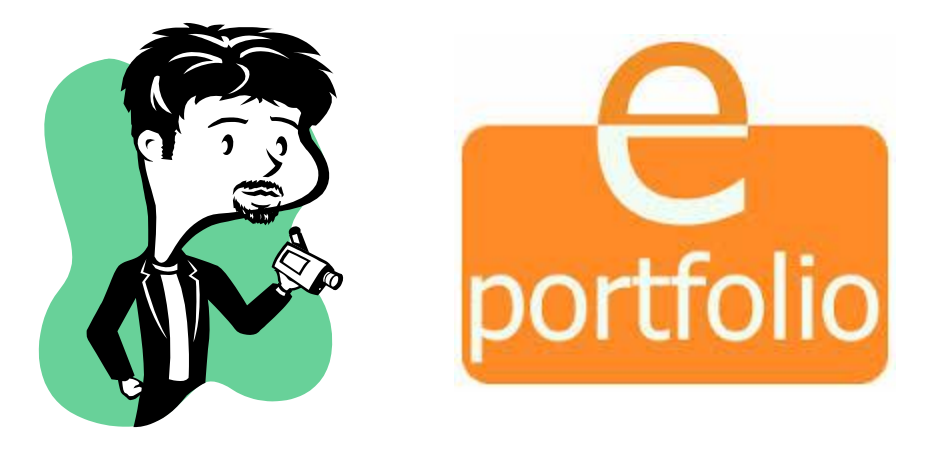

[http://www.edtpa.com/PageView.aspx?f=GEN\\_Candidates.html](http://www.edtpa.com/PageView.aspx?f=GEN_Candidates.html)

## Requesting Video Equipment

Go to:<http://go.stonybrook.edu/teacheredtpa> Complete the form and click SUBMIT Pick up & return equipment at the AV Service Desk:

> Javits Lecture Center Room 104 Monday - Thursday: 8:00 a.m. - 10:00 p.m. Friday: 8:00 a.m. - 5:00 p.m.

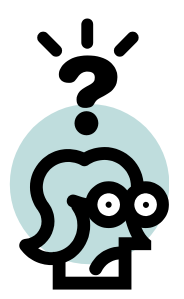

<http://it.stonybrook.edu/services/audio-visual-services>

### Requesting Video Equipment

**Note: 20 camcorders were purchased to support Teacher Candidates in the edTPA lesson recording requirements**

If you have a video recorder/camcorder/ iPad/iPhone or one that you can borrow, please consider using your own since our supply is limited at this time.

iPhones and iPads can be used to record your lesson segments

### How to Record, Upload & Edit Your Lessons

See our website for complete instructions, we have stepby-step documents and videos to provide additional assistance.

Videos provide you with helpful tips and instructions

**Using Video to Improve Practice: Video 101**

<https://www.teachingchannel.org/videos/videotaping-tips-for-teachers>

**Video for edTPA Part I:** 

[http://youtu.be/sEPTNlHaw6I](http://youtu.be/RFZ4GfsagQo)

**Video for edTPA Part 2:**

<http://youtu.be/RFZ4GfsagQo>

#### How to Record Your Lessons

**Note: You must follow all edTPA requirements as outlined in the edTPA Handbook and as provided by your advisor.** 

Video Confidentiality:

<http://www.edtpa.com/Content/Docs/VideoConfidentialityCandidates.pdf>

edTPA Submission Requirements:

<http://www.edtpa.com/Content/Docs/edTPASubmissionRequirements.pdf>

edTPA Candidate Attestations:

<http://www.edtpa.com/Content/Docs/edTPACandidateAttestations.pdf>

## Using the Digication ePortfolio to Submit Your Video Lessons

Digication is an edTPA Integrated ePortfolio Platform Provider

Electronic platform providers are working very closely with Pearson so that candidates can construct and submit their edTPA materials for scoring to the Pearson platform via the platform used at each campus. The following vendors are integrated edTPA platform providers:

- Chalk & Wire
- Data180
- **Digication**
- Foliotek
- ILAT
- LiveText
- Nuventive
- Taskstream
- Tk20

## Digication ePortfolios

All Stony Brook faculty, staff and students have access to the Digication ePortfolio system. Students may create as many ePortfolios as they wish. [http://stonybrook.digication.com](http://stonybrook.digication.com/)

You can create and upload edTPA materials at any time but to submit the files to Pearson, you will need your Pearson Authorization Key. Your instructor will provide you with additional edTPA requirements and information.

## Uploading Videos into Digication

Login to the Digication ePortfolio system with your NetID and password:

[http://stonybrook.digication.com](http://stonybrook.digication.com/)

## Digication ePortfolios

Click on the course/s you are enrolled in. This is where you will upload and submit your edTPA materials.

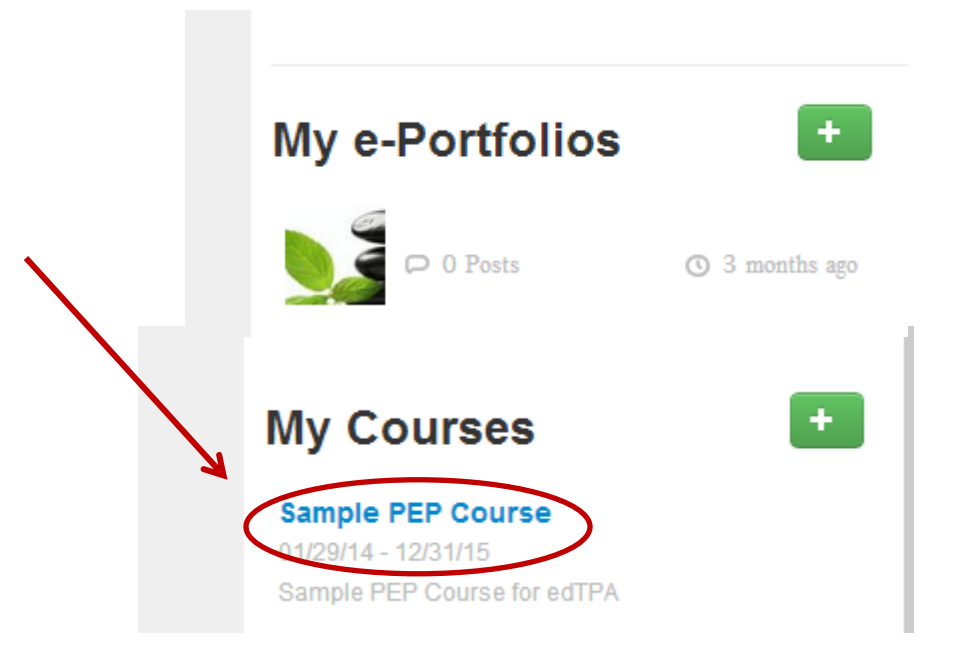

### Uploading Materials into Digication edTPA

#### Follow the instructions in your ePortfolio course, click the button "New edTPA Materials"

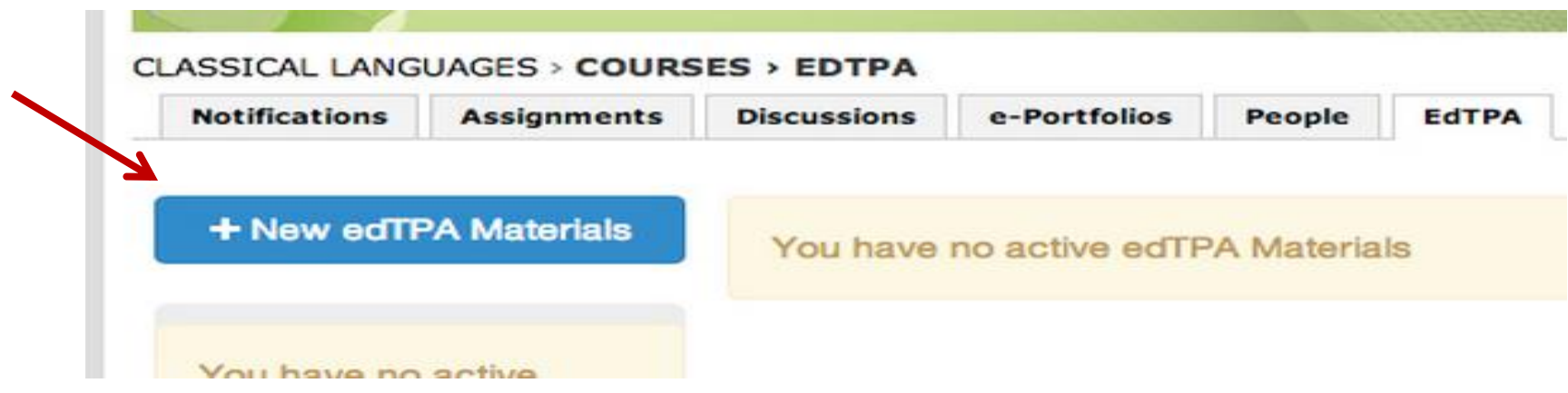

## Uploading Materials into Digication edTPA

#### Follow the instructions in the Start new edTPA Materials and select your program handbook

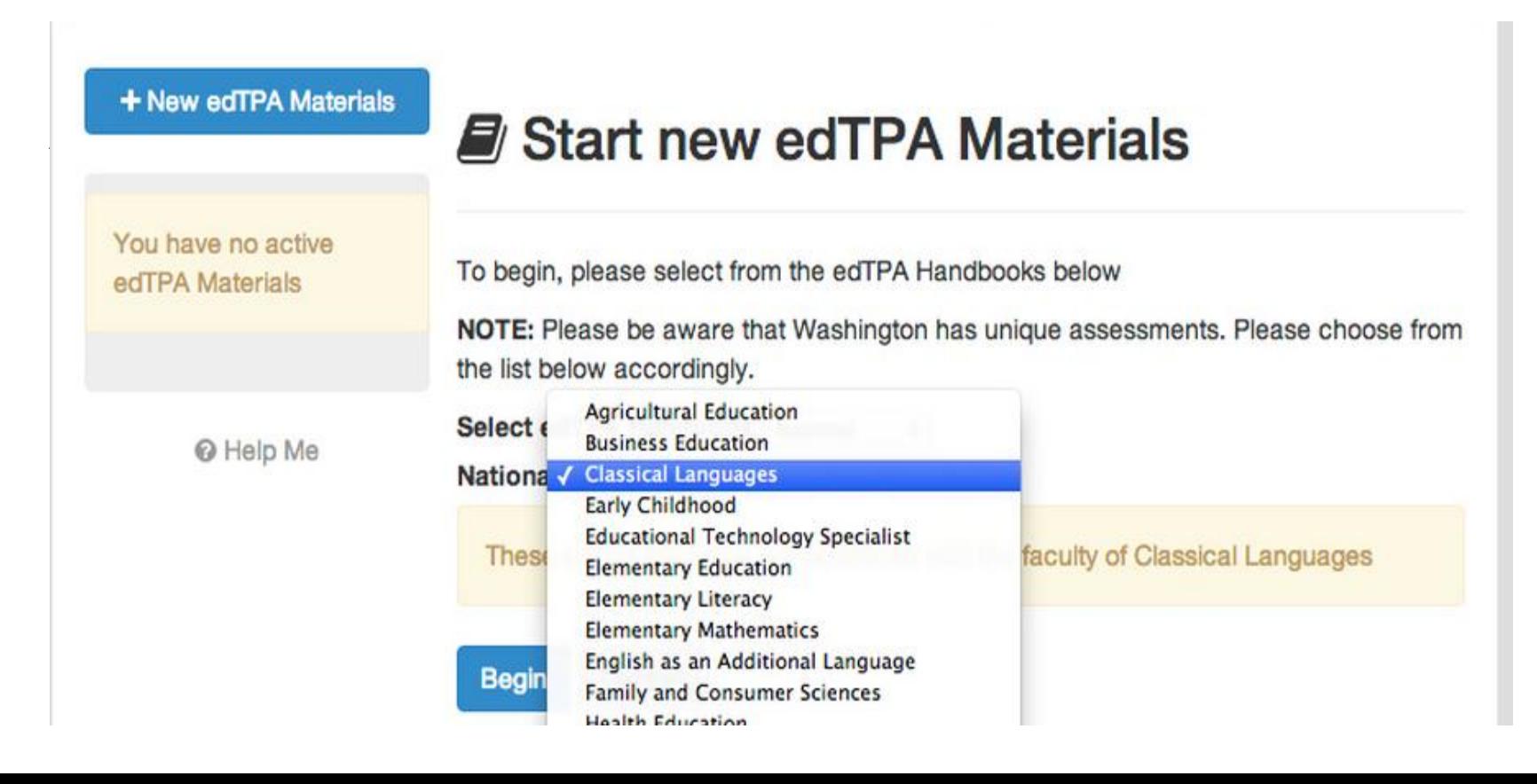

### Want to Know More?

#### Visit our (new) website at:

<http://it.stonybrook.edu/services/teacher-edtpa-support-services>

Or

[http://it.stonybrook.edu/services/audio-visual-services#](http://it.stonybrook.edu/services/audio-visual-services)